"2016 - AÑO DEL BICENTENARIO DE LA DECLARACIÓN DE LA INDEPENDENCIA NACIONA

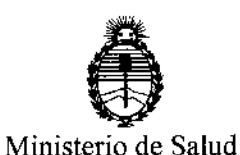

Secretaría de Políticas, Regulación e Institutos A.N.M.A.T.

~.  $\overline{\mathscr{L}}$  /l DISPOSICIÓN N°  $9394$ 

BUENOSAIRES, 1 9 AGO. 2016

VISTO el Expediente N° 1-47-3110-1916-16-4 del Registro de esta Administración Nacional de Medicamentos, Alimentos y Tecnología Médica (ANMAT), Y

#### CONSIDERANDO:

Que por las presentes actuaciones Proveeduría Medica S.R.L solicita se autorice la inscripción en el Registro Productores y Productos de Tecnología Médica (RPPTM) de esta Administración Nacional, de un nuevo producto médico.

Que las actividades de elaboración y comercialización de productos i médicos se encuentran contempladas por la Ley 16463, el Decreto 9763/64, y MERCOSUR/GMC/RES. N° 40/00, incorporada al ordenamiento juridico nacional por Disposición ANMAT Nº 2318/02 (TO 2004), y normas complementarias.

Que consta la evaluación técnica producida por la Dirección Nacional<br>, de Productos Médicos, en la que informa que el producto estudiado reúne los requisitos técnicos que contempla la norma legal vigente, y que los establecimientos declarados demuestran aptitud para la elaboración y el control de calidad del producto cuya inscripción en el Registro se solicita.

Que corresponde autorizar la inscripción en el RPPTM del producto médico objeto de la solicitud.

Que se actúa en virtud de las facultades conferidas por el Decreto Nº 1490/92 y Decreto Nº 101 del 16 de diciembre de 2015.

1

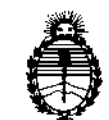

# DISPOSICIÓN N° 9394

Ministerio de Salud Secretaría de Políticas, Regulación e Institutos A:N.M.A.T.

 $\mathbb{R}^{2}$ 

 $:1$ 

Por ello;

# EL ADMINISTRADOR NACIONAL DE LA ADMINISTRACIÓN NACIONAL DE MEDICAMENTOS, ALIMENTOS Y TECNOLOGÍA MÉDICA

#### DISPONE:

ARTÍCULO 10.- Autorízase la inscripción en el Registro Nacional de Productores y , Productos de Tecnología Médica (RPPTM) de la Administración Nacional de Medicamentos, Alimentos y Tecnología Médica (ANMAT) del producto médico marca SIUI, nombre descriptivo Sistemas de imagen por ultrasonido  $\frac{1}{2}$  nombre técnico Sistemas de Exploración, por Ultrasonido, de acuerdo con lo solicitado<br>! por Proveeduría Medica S.R.L, con los Datos Identificatorios Caracterís<mark>ticos que</mark> figuran como Anexo en el Certificado de Autorización e Inscripción en él RPPTM, de la presente Disposición y que forma parte integrante de la misma.

ARTÍCULO 2º.- Autorízanse los textos de los proyectos de rótulò/s y de i instrucciones de uso que obran a fojas 24 a 25 y 26 a 45 respectivamente.

¡

h

ARTÍCULO 3º.- En los rótulos e instrucciones de uso autorizados deberá figurar la leyenda: Autorizado por la ANMAT PM-1254-125, con exclusión de toda otra leyenda no contemplada en la normativa vigente.  $10^{\circ}$ 

ARTÍCULO 4º.- La vigencia del Certificado de Autorización mencionado en el Artículo 1º será por cinco (5) años, a partir de la fecha impresa en el mismo. , , I , ARTÍCULO 50.- Regístrese. Inscríbase en el Registro Nacional de Productores y ,

Productos de Tecnología Médica al nuevo producto. Por el Departamento Mesa de !<br>! Entradas, notifíquese al interesado, haciéndole entrega de copia autenticada de

2

"2016 - AÑO DEL BICENTENARIO DE LA DECLARACIÓN DE LA INDEPENDENCIA NACIONAL"

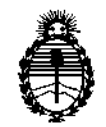

# DISPOSICIÓN N° 9394

Ministerio de Salud Secretaría de Políticas, Regulación e Institutos A.N.M.A.T.

la presente Disposición, conjuntamente con su Anexo, rótulos e instrucciones de $\mathbb{Z} \to \mathbb{R}$ uso autorizados. Gírese a la Dirección de Gestión de Información Técnica a los:

fines de confeccionar el legajo correspondiente. Cumplido, archívese.

Expediente NO1-47-3110-1916-16-4

DISPOSICIÓN N°

OSF osf<br>E

,  $\frac{1}{1}$ 

 $9394$ 

**Dr.** ROBERTO LfDE

Subadministrador Nacional  $A.N.M.A.T.$ 

*:t-*

:.:

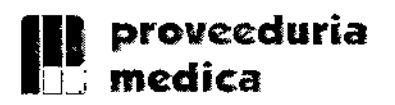

וי<br>|<br>|

ì.

Ą

 $\mathbf{r}$ 

Ń

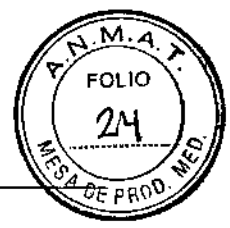

#### PROYECTO OE RÓTULOS 5.

**9394** <sup>19</sup> AGO. <sup>2016</sup>

#### RÓTUtOS- REQUISITOS GENERALES 5.1.

Los rótulos de los productos se diferencian según los diferentes modelos. Para cada uno de ellos se identifica la información provista por el fabricante y los datos agregados por el importador.

### 5.1.1'. ROTULOS DE LOS SISTEMAS DE IMÁGENES POR ULTRASONIDO

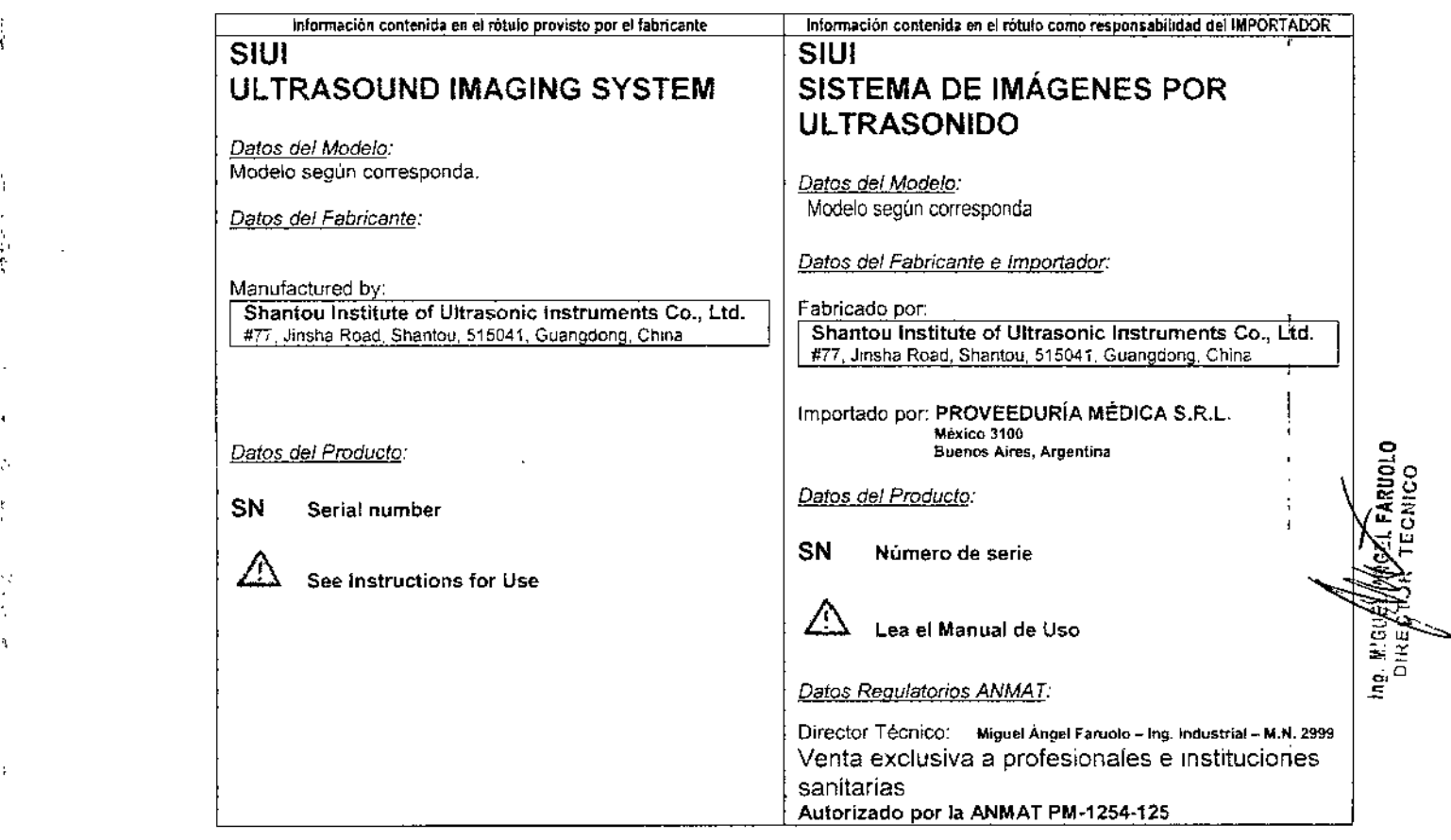

La información que indica el fabricante mencionada en la tabla anterior es colocada por medio de una etiqueta sobre la caja del producto. A continuación se muestran ejemplos de estas etiquetas:

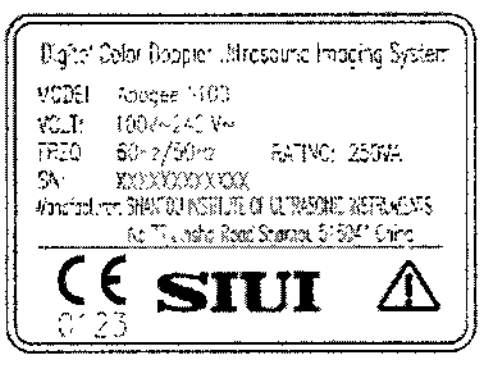

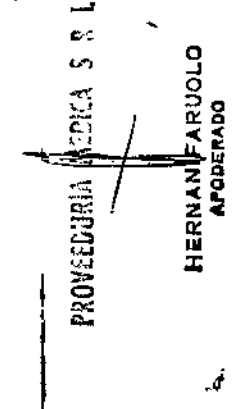

Fig. 1: Etiquetas del APOGEE 1100

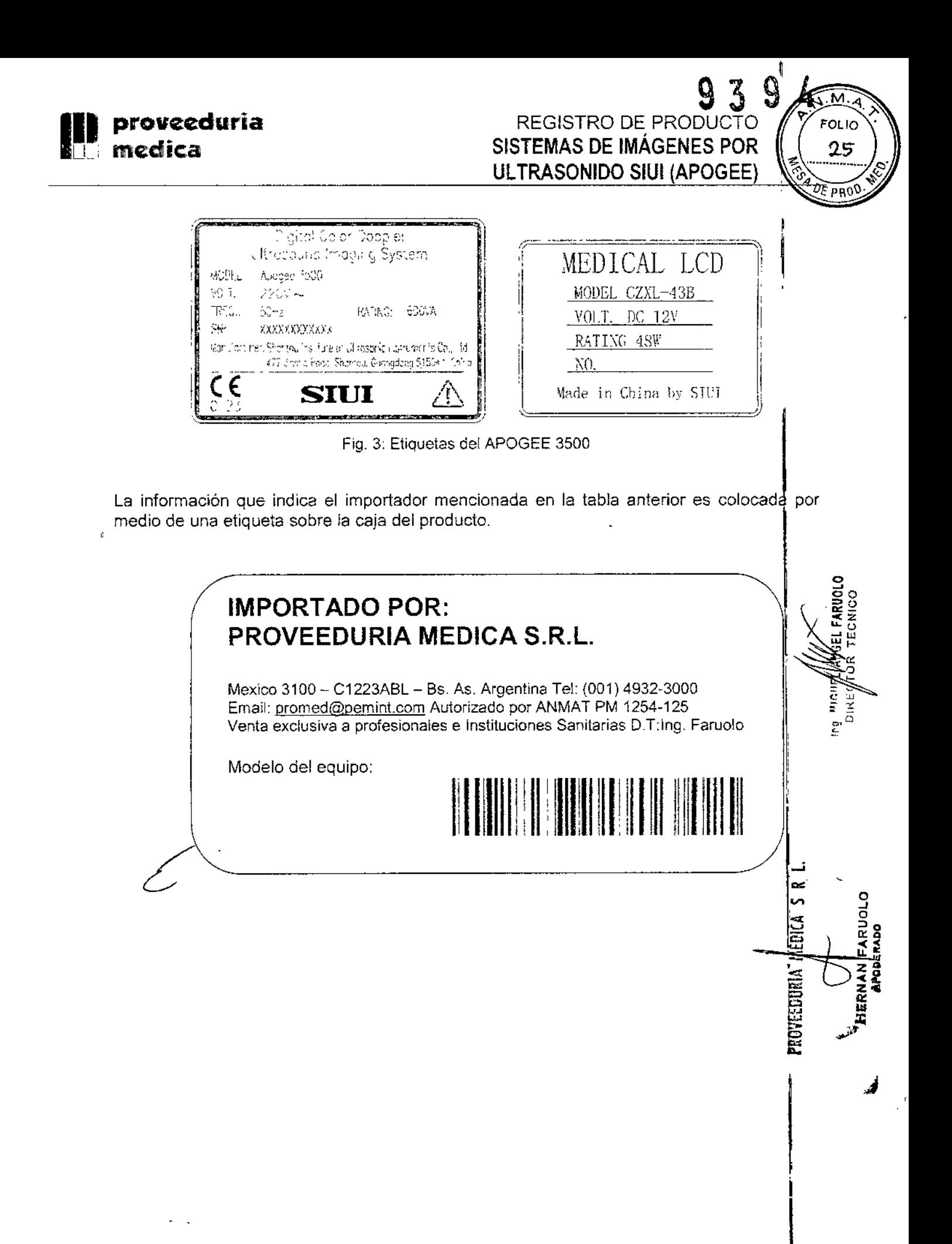

ą,

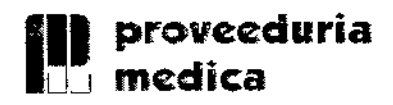

÷

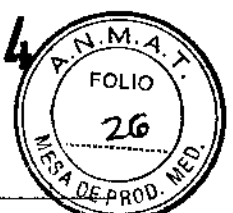

## 5.1.2. ROTULOS DE ACCESORIOS PARA SISTEMAS DE IMÁGENES POR ULTRASONIDO

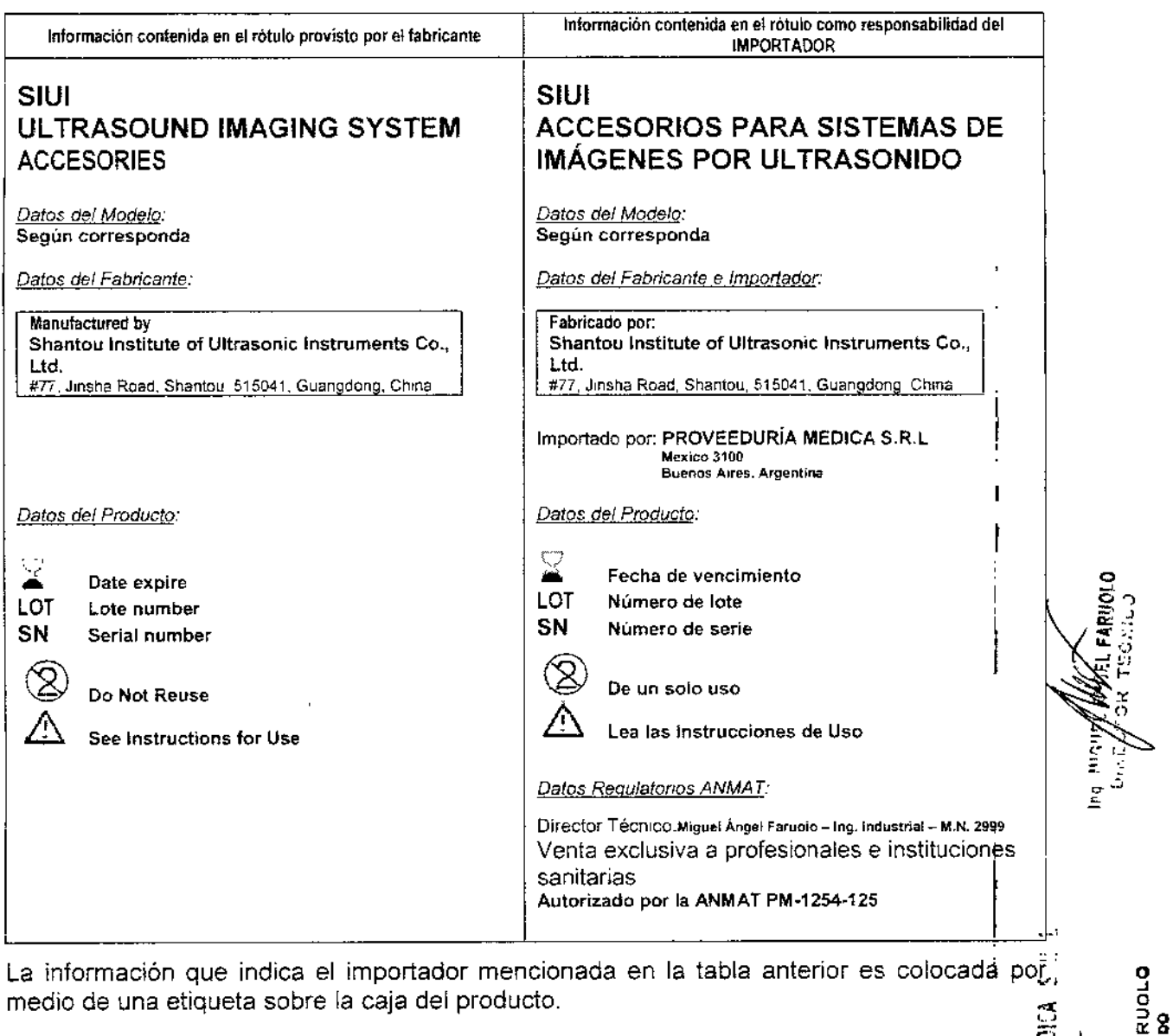

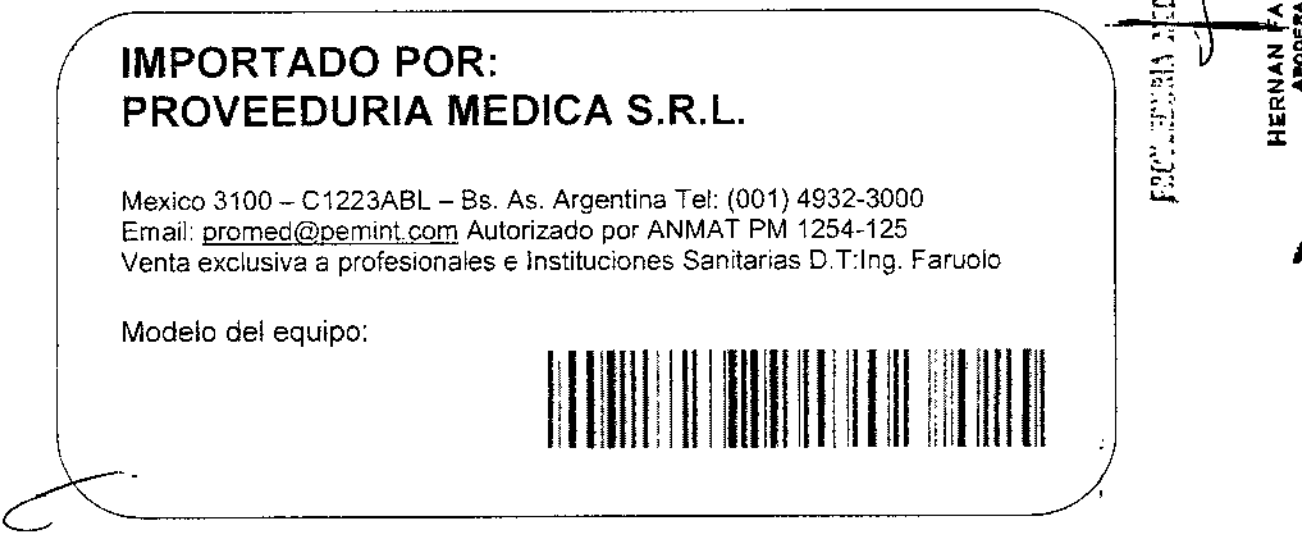

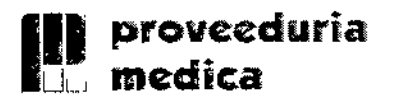

м.

**FOLIO** 

27

) E PRI

SISTEMAS DE IMÁGENES POR ULTRASONIDO SIUI (APOGES

REGISTRO DE PRODUCTØ

#### **IDIOMA**  $5.2.$

Las informaciones que constan en el rótulo están escritas en idioma Español.

#### $5.3.$ **INSTRUCCIONES**

Como se trata de productos médicos encuadrados en la Clase II incluyen en su envase las instrucciones de utilización que dice:

De forma resaltada: A Leer el manual de uso incluido.

#### $5.4.$ **INFORMACIONES PARA EL USO**

En el producto figura la información necesaria para la utilización con plena seguridad del mismo.

Todas las instrucciones figuran en un Manual de Uso que acompañan al producto.

#### **SÍMBOLOS**  $5.5.$

ľ

En los productos figura información donde se utiliza simbología internacional:

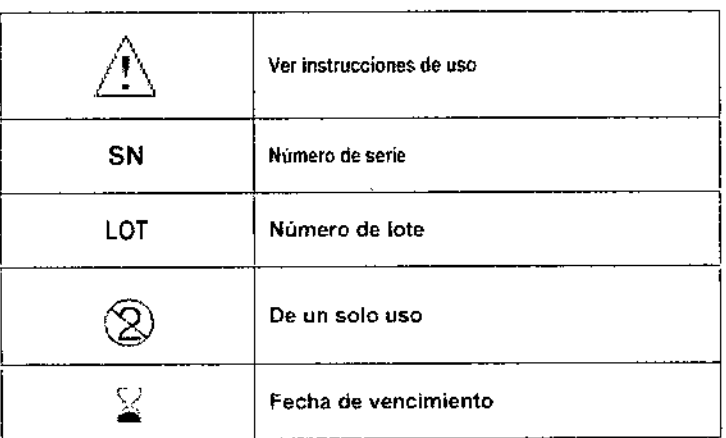

#### INFORMACIÓN COMPLEMENTARIA  $5.6.$

No es necesario incorporar en el rotulo instrucciones de uso adicionales.

PROVEEDURIA-

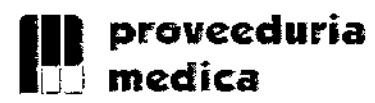

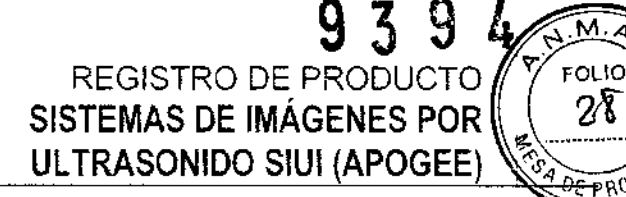

#### 6. ROTULOS – INFORMACIÓN

#### 6.1. DATOS DEL FABRICANTE Y DEL IMPORTADOR

Fabricado por: Shantou Institute of Ultrasonic Instruments Co., Ltd. 77, JINSHA RD, SHANTOU, Guangdong CHINA 515041.

Importado por: PROVEEDURíA MÉDICA S.R.L México 3100 Buenos Aires, Argentina.

#### 6.2. IDENTIFICACiÓN DEL PRODUCTO

Además de los datos del fabricante y del importador, a cada una de las cajas, se le agrega una etiqueta con la siguiente información propia del modelo y del producto.

Figura en el envase la siguiente información:

- Marca y Modelo.  $\overline{a}$
- Características del equipo.
- Condiciones de transporte y almacenamiento.
- El número de serie.  $\mathbb{R}^{\mathbb{Z}^2}$
- Fecha de vencimiento, cuando corresponda.  $\mathbf{r}$
- Condición de único uso, cuando corresponda.
- Fabricante.  $\overline{a}$
- Importador. L.
- Datos regulatorio del producto y del importador ANMAT.
- Condición de venta: ~-----------

#### La condición de venta estará dispuesta según el artículo *17<sup>0</sup>* de la ANMAT 5267/06:

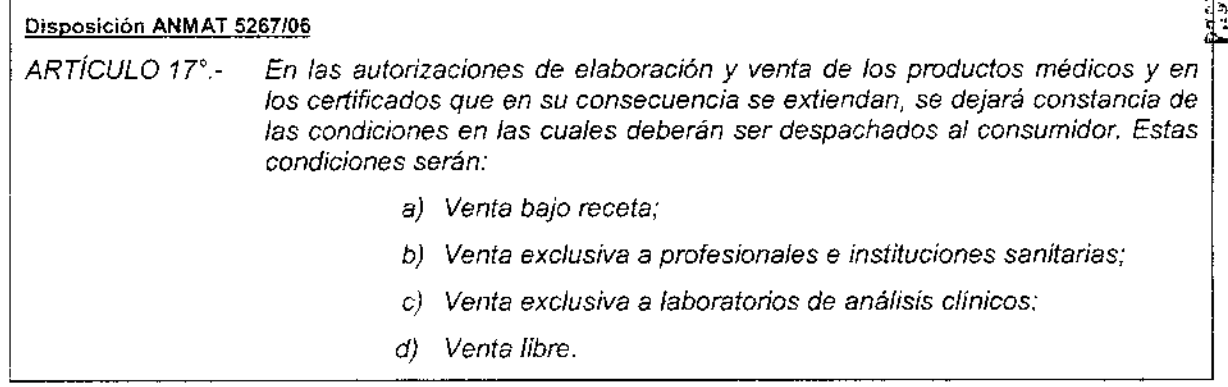

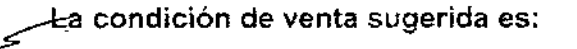

HERNAN FARUGLO<br>Aroberabo

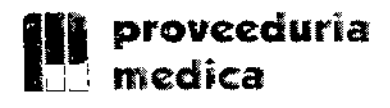

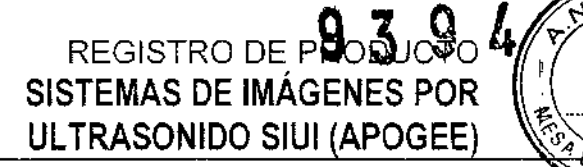

#### **Venta exclusiva a profesionales e instituciones sanitarias**

#### 6.3. CONDICiÓN DE ESTERILIDAD DEL PRODUCTO

Para el SISTEMA DE IMÁGENES POR ULTRASONIDO Y los accesorios, no corresponde esta condición. Los mismos no vienen esterilizados.

6.4. NÚMERO DE LOTE O SERIE<br>En la caja figura el número de serie que es único para cada equipo.<br>El fabricante internata a un aímento de serie como un lata de una unidad para la tanta dista. En la caja figura el número de serie que es único para cada equipo

El fabricante interpreta a un número de serie como un lote de una unidad, por lo tanto dicho<br>número figura precedido de la sigla SN – *Serial Number.* 

Para los Accesorios, en la caja figura el número de lote. El fabricante interpreta a un lote como el grupo de productos que mantienen homogeneidad en sus características *¥/o* procesos de fabricación.

#### 6.5. **FECHA DE FABRICACIÓN Y/O PLAZO DE VALIDEZ**

Por tratarse de un equipo de reutilización prevista, el mismo no posee una fecha de<sup>1</sup> vencimiento.

Los Accesorios que son de un solo uso poseen una fecha de vencimiento, los que no lo son, no la poseen.

#### 6.6. CONDICiÓN DE USO DEL PRODUCTO

Se trata de un equipo y accesorios de reutilización prevista. Solo se indica en la caja el nombre del producto y su condición de venta. 1

Se espera que el profesional sea responsable por su uso y la técnica aplicada con este\_ equipo, para lo cual se indica. ~ g ~C¡..,~~" ~. <sup>~</sup>*<sup>W</sup>* %" ~~ %<

#### **Venta exclusiva a profesionales e instituciones sanitarias**

#### CONDICIONES DE ALMACENAMIENTO, CONSERVACiÓN *Y/O* MANIPULACiÓN 6.7.

Las condiciones específicas de almacenamiento, conservación y manipuleo del producto se indican en el rótulo del mismo.

En el envase se indica el símbolo de ATENCIÓN, destacando que se adjunta con el producto las instrucciones de uso correspondientes.

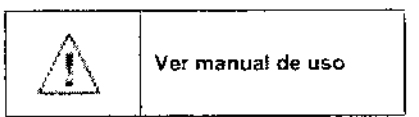

En e! rótulo, se utilizan símbolos.

o  $\frac{5}{10}$ 

**FOI IO** 29

}}<br>{{IUC

••  $\mathbb{E}\text{DUR}$ 

 $\overline{\mathbf{a}}$  :<br> $\overline{\mathbf{a}}$  :

HERI<br>"

\_MIGL<br>DIREI 0,0 è

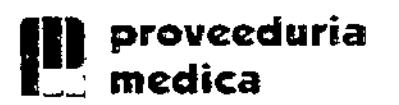

 $\ddot{\cdot}$ 

# REGISTRO DE PRODUC **SISTEMAS DE IMÁGENES POR** ULTRASONIDO SIUI (APOGEE)

FOLIO

30

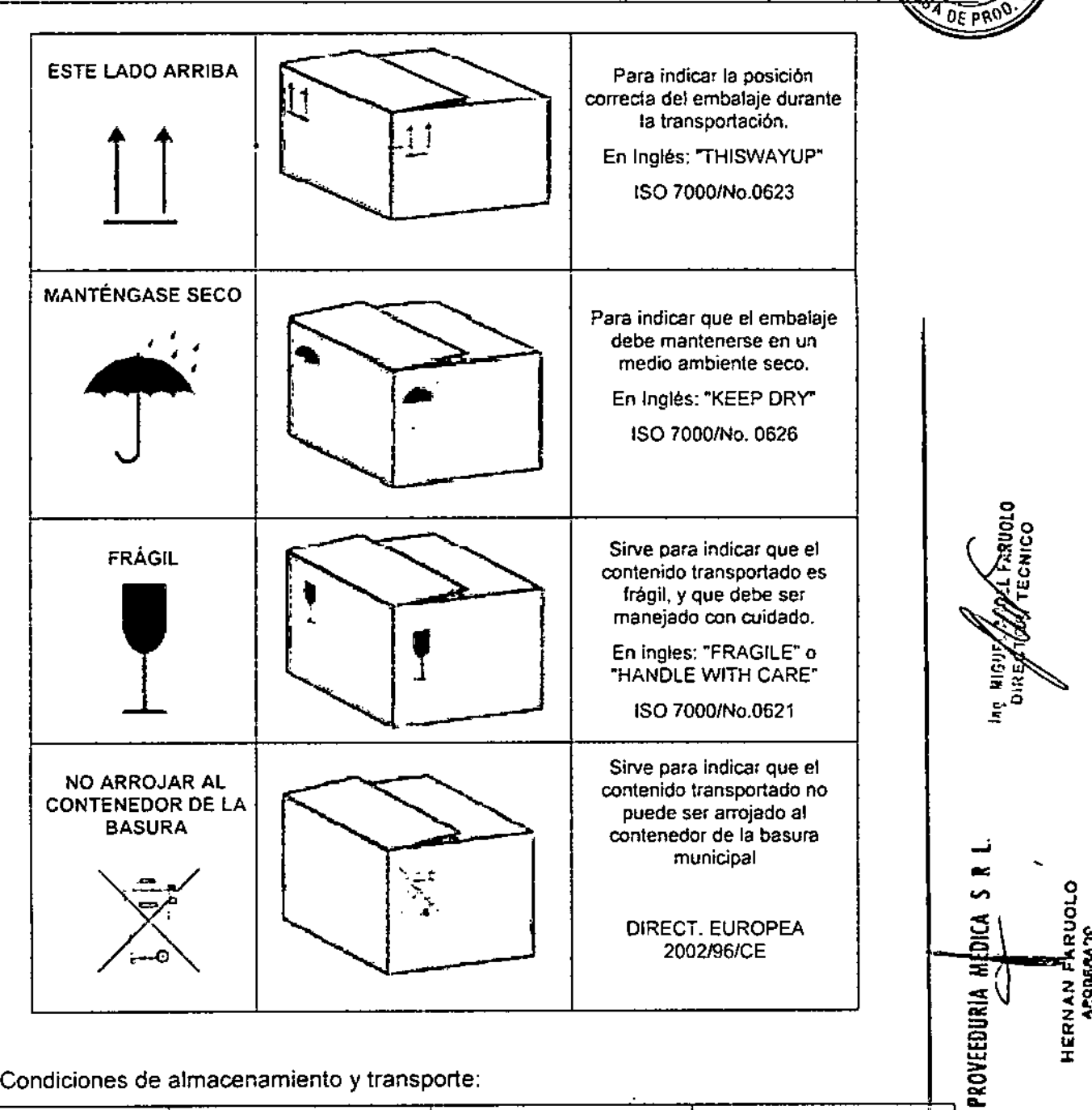

#### Condiciones de almacenamiento y transporte:

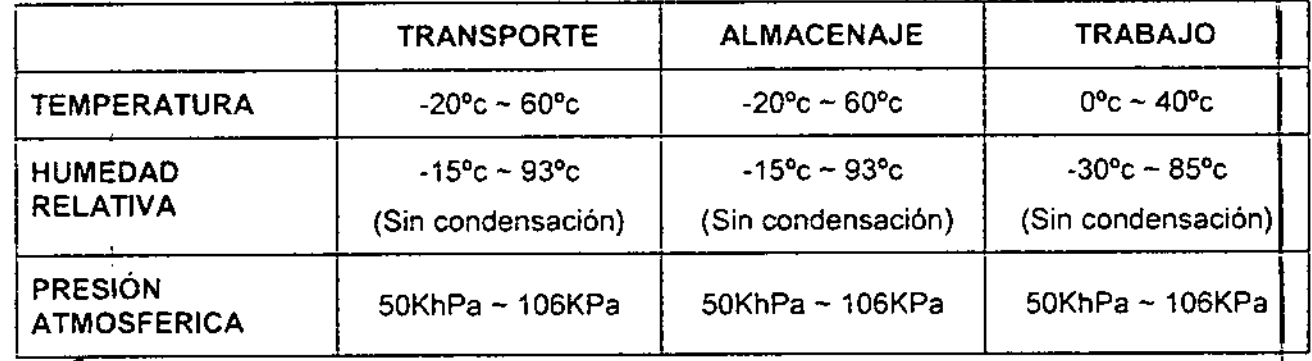

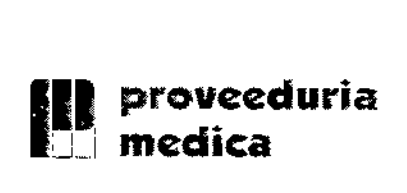

,.

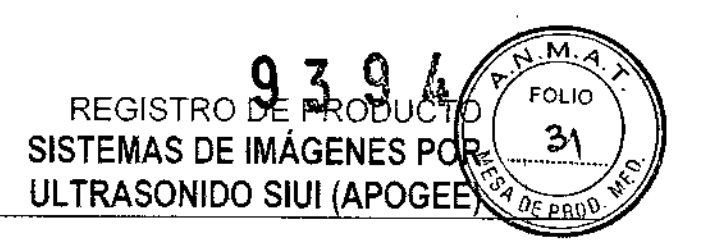

.<br>!

 $\mathbf I$ 

 $\frac{1}{2}$ 

 $\bm \varpi$  .

PROVEEDURI

#### 6.8. INSTRUCCIONES DE OPERACiÓN *YIO* USO DE PRODUCTOS

Las instrucciones especiales no se indican en el rótulo del producto.

En el envase se indica el símbolo de ATENCIÓN, destacando que se adjunta con el producto el Manual de Uso correspondiente, dónde figuran las advertencias y precauciones.

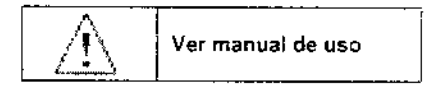

En el rótulo del producto se indica una leyenda que el mismo es de "Venta exclusiva a profesionales e instituciones sanitarias", como condición de venta.

#### 6.9. ADVERTENCIAS *YIO* PRECAUCIONES I

Las advertencias y precauciones del producto no se indican en el rótulo del mismo,

En el envase se indica el símbolo de ATENCiÓN, destacando que se adjunta con el producto el Manual de Uso correspondiente, dónde figuran las advertencias y precauciones.

### 6.10. MÉTODO DE ESTERILIZACiÓN

Esterilización de transductores:

Los transductores deben ser limpiados y esterilizados luego de su uso.<br>Para un transductor usado en procedimientos intervencionistas. Ja parte de contacto con o  $\frac{1}{25}$ 

Para un transductor usado en procedimientos intervencionistas, la parte de contacto con el tejido humano debe ser desinfectada y esterilizada siguiendo un proceso estricto.

- a) Remueva la guía de biopsia del transductor, y pase la guía de biopsia por agua
- b) Luego de limpiarla, séquela con una gasa limpia.
- c) Ésta guía debe ser desinfectada siguiendo un proceso de desinfección especial. Es recomendable usar solución de Glutaral.

#### 6.11. DATOS DEL RESPONSABLE TÉCNICO

<u>.</u><br>ភ . Los datos del representante legal habilitado para la función están indicados en la figura del .<br>Director Técnico: .<br>- الطبعة المستقطعة المستقطعة المستقطعة المستقطعة المستقطعة المستقطعة المستقطعة المستقطعة المستقطعة الم

DT: Miguel Ángel Faruolo - Ing. Industrial - M.N. 2999

#### 6.12. NÚMERO DE REGISTRO DEL PRODUCTO MÉDICO

En los rótulos del producto se indica:

PRODUCTO AUTORIZADO POR LA ANMAT - PM-1254-125

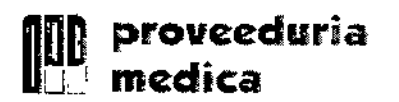

÷.

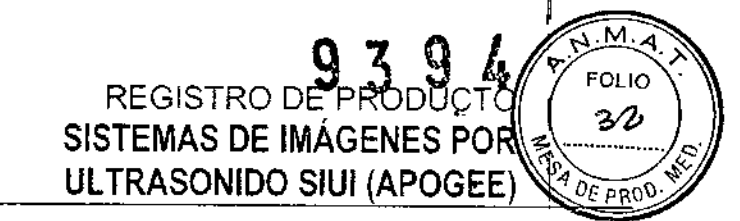

# **INSTRUCCIONES DE USO**

PROVEEDURIA MEDICA S. R. L. HERNAN FARUOLO

ing. MiGÓÉ **WISEL FARUOLO** DIRÉĆ **TECNICO** 

 $\overline{\phantom{a}}$ 

 $\mathcal{A}$ 

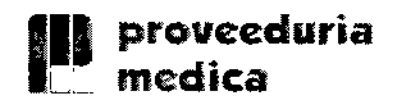

¡.

EOLIO **REGISTRO DE F** SISTEMAS DE IMÁGENES PO ULTRASONIDO SIUI (APOGEE

#### 7. INSTRUCCIONES DE USO

Se adjunta a este documento un modelo de los Manuales de Uso de cada modelo con toda la información descripta en este punto.

Las indicaciones contenidas en los rótulos son mencionadas nuevamente en los manuales de uso con el propósito de evitar confusiones por la pérdida o deterioro de las etiquetas exteriores.

#### 7.1. INDICACIONES GENERALES

El modelo de las instrucciones de uso contiene todas las informaciones contempladas en el ROTULO.

El teclado de procesamiento digital transmite señales de imágenes digitales a la plataforma de control, y recibe información de control desde la plataforma de control y así genera un control de datos para tener control del final frontal.

Aquí esta el procesamiento de trabajo del sistema:

Basándose en las acciones de control del panel de control, la plataforma de control genera automáticamente data de comandos y parámetros de control. El teclado de procesamiento digital recibe éstos comandos y parámetros desde la plataforma de control, y los distribuye a cada módulo funcional.

El controlador de tiempo real en el teclado de procesamiento digital genera señal controladas de escaneo en tiempo real y controla la transmisión del controlador *T/R* del I frontal. A su vez, el controlador *T/R* del final frontal esta encargado del control *T/R* del ultrasonido según los requerimientos de las señales sincronizadas del control de escaneo del sistema,

El modulo de formación del haz en el teclado de procesamiento digital recibe señales eco amplificadas de los transductores desde el teclado interfaz de transductores y realiza la formación digital del haz, luego envía data del haz al módulo de procesamiento de señales digitales. El procesamíenio de señales digitales juega un rol importante en el sistema de ultrasonido. Esta tecnología asegura que la información de la imagen se transmite y . convierte con alta fidelidad, y tendrá el tratamiento adecuado para obtener mejores $\vec{r}$ imágenes, lo cual conduce a un correcto diagnóstico del doctor. La información de datos $\leftrightarrow$ como el procesamiento de los datos de imágenes por señales digitales es enviada a la $\Leftarrow$ como el procesamiento de los datos de imágenes por señales digitales es enviada a la~ plataforma de control mediante los canales de datos en el teclado de interfase para posterior procesamiento y visualización de la imagen.

Cada vez que se transmite un ultrasonido, la excitación del alto voltaje del teclado de $\Xi$ interfase del transductor genera y envía un conjunto de pulsos de excitación al transductord que se esta usando. Un grupo de elementos en el transductor se excita y el ultrasonido es**∃** transmitido. La onda de sonido es propagada en y reflejada por el tejido, y el ultrasonidog: que vuelve al transductor es recibido por el mismo grupo de elementos y luego enviado al preamplificador en el teclado de interfase del transductor para una pre-amplificación. compensación de ganancia de profundidad y ganancia de amplificación programable. Luego de este proceso, las señales son enviadas al teclado de procesamiento de señales.

La potencia requerido por el sistema, incluyendo potencia de bajo voltaje y alto voltaje, son suministradas por el módulo de potencia, el cual está conectado al teclado de procesamiento digital y al teclado de interiase de transductores mediante la interfase de potencia.

 $\lt$ 

3 o  $\mu$ RuoLo

震

g

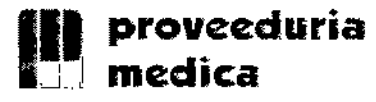

# REGISTRO DE PRODUCTO SISTEMAS DE IMÁGENES POR  $\sqrt{\frac{24}{2}}$ ULTRASONIDO SIUI (APOGEE)

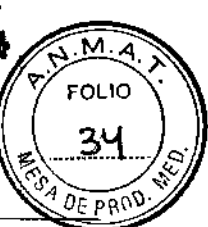

Con respecto a las acciones de los botones, información relevante es enviada al panel de control a la plataforma de control. La plataforma genera automáticamente parámetros y comandos de control, y las envía a los módulos involucrados.

La plataforma de control es el centro de gestión de todo el sistema, que recibe comandos operativos del panel de operaciones, y controla todo el sistema basándose en el estado actual del sistema. Las otras funciones que cumple la plataforma de control también incluye mediciones y cálculos, visualización de pantalla y procesamiento de video, manejo de Jos datos e imágenes del paciente, como también control de almacenamiento, impresión y comunicación,

El sistema consiste en una unidad principal (incluyendo un monitor). transductores, y dispositivos periféricos. La unidad principal incluye un transductor de fase interna, un procesador de consola digital. la consola interfase, una computadora, una consola de control y un suministro de potencia.

#### Transdutores

**Transductor de volumen:** 4DL40A, 4DL40G, 4DL40K. **Transductor micro convexo (vaginal):** V6L 11A, V6L 11WA, V5F15A, V5H11, V5111W" V6l 11B, V6l 11WB, V6l 11G, V6l 11WG, V6l11C, V6l11K. Transductor lineal: L7L38A, L7F50, L7150, L7138, L7L38B, L7150B, L10L25B, L7L38G l7l50G, l10l25G, l8l38C, l8l50C, l8l38K, l8l50K, l10l25K. , Transductor convexo: C3l60A. C3l40A, C3120A, C5120A, C5l40A, C3F40, C5F15,

C5F20, C3160, C3140. C3H20. C5120. C6115. C3l60B, C3l40B. C3120B, C5120B, C6115B, C3l60G. C3l40G, C3120G, C5120G, C6115G, C3l60C, C3l40C, C3120C, C5120C, C5l40C, C3l60K. C3L40K, C3I20K, C5I20K.

....l Transductor lineal (rectal): U5l50A, U7F50, U5150, U7150, U5l50B, U5l50G, U5l50C, U5l50K.

**Transductor de fase:** P3F14C, P3F14K.

#### INSTALACiÓN DEL PRODUCTO MÉDICO 7.2.

#### **Instalación**

#### Conectando las componentes:

 $-200R$ Además de los dispositivos instalados en el equipo, el mismo puede soportar muchog"' dispositivos periféricos, ej, transductores, impresora, dispositivos de USB y micrófonos.

Nota: Cualquier dispositivo comprado a SIUI no instalado por un representante de SIUI está fuera de la garantía. SIUI no provee un servicio de reparación para éstos dispositivos.

Conectando y desconectando transductores:

a) Conectando un transductor: Introduzca el conector del transductor dentro de la toma de la unidad principal (por favor note la dirección en la cual se debe conectar.), luego gire la manija 90° en dirección a las agujas del reloj para fijar el conector en la toma del transductor.  $\overbrace{c}^{\text{mar}}$ 

Registro de Producto según Disposición ANMAT 2318/02 y 727/03 19.165 19.165 19.165 19.165 19.165 19.165 19.165

..<br>ე<br>ე

HERNAN FARUOLO<br>Afoderado

FART OF

~ ••

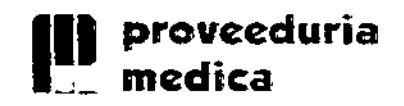

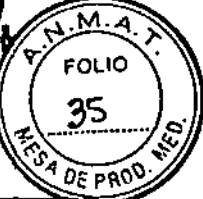

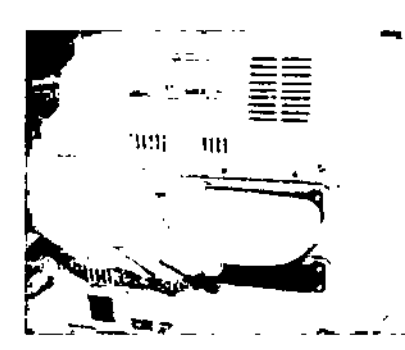

Figura 1: Introduciendo el conector del transductor.

b) Desconectando el transductor: Gire la manija del transductor 90° en sentido opuesto al reloj para liberar el dispositivo y luego tire hacia fuera el conector.

#### Conexión de red:

Conecte el cable de red al puerto de red RJ-45 en la unidad principal, para tener, una conexión entre la unidad principal y la red de un PC.

#### Instalación de la impresora:

- a) Impresora de video: conecte el puerto IN del video con el puerto OUT de video de la unidad principal con un cable BNC (si la impresora es un dispositivo de video con una señal de terminal S, conecte el puerto IN del S-Video al puerto OUT de S-Video de la unidad principal con un cable de terminal S). y luego conecte el puerto REMOTE de la impresora con el puerto REMOTE de la unidad principal usando un cable de impresión controlada)
- b) Puerto USB de la impresora: Conecte el puerto USB de la impresora con el puerto USB de la unidad principal con un cable conector de USB normal. Luego de inicializar el sistèma, presione SETUP en el panel de control, seleccione FUNCTION SETUP, luego seleccione PRINTER SETUP para entrar a la pantalla de ajuste PRINTERS AND FAXES. Luego instale el controlador de la impresora siguiendo los pasos del manual de operaciones<sup>-+</sup> Ahora se puede usar el puerto USB de la impresora luego de la instalación.

Nota; conecte la impresora antes de prender el sistema.

### Conexión del cable eléctrico:

- æ<br>æ ב<br>ה'ת a) Si la fuente de alimentación no es un trípode con el cable a tierra, un extremo de $\beta$ conductor ecualizador de potencia debe ser instalado en la terminal equipotencial; del sistema, y el otro extremo debe ser conectado a la terminal equipotencial della • sistema a tierra, o un dispositivo de tierra que cumpla con los requerimientos, para asegurarse que la unidad esta puesta a tierra adecuadamente.
- b) Asegúrese que el botón de encendido este apagado antes de conectar el cable de alimentación.

Nota: Una falla abrupta del sistema de corriente puede generar un desorden en el programa de sistema o perder datos, lo que podría afectar la estabilidad del sistema. Para evitar esto, se recomienda conectar un dispositivo UPS, con su consumo de poder a **Procession 1000VA** o más, al sistema.

 $\overline{\phantom{a}}$ 

o ~ o \_<br># & • a÷<br>zã ~~~<br>~~~ •• ;¡; ••

*I*

 $\frac{1}{2}$ 

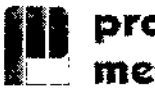

**REGISTRO DE PR** FOL IO SISTEMAS DE IMÁGENES POR 2ώ ULTRASONIDO SIUI (APOGEE

#### Procedimiento de un examen:

Luego de completar la instalación e inspección del sistema, el usuario puede comenzar a examinar a los pacientes.

#### Preparación:

- a) Gel de ultrasonido: sirve como unión entre el transductor y la superficie del cuerpo del paciente, esto es para evitar que haya aire entre la piel y el transductor porque esto podría causar dificultades en la transmisión de ultrasonido.
- b) Papel tisú: Para quitar el gel del paciente y del transductor.

#### Inicializando el sistema:

- a) Conecte el cable de alimentación AC al enchufe de alimentación IN del sistema en el panel trasero.
- b) Enchufe el cable de alimentación en el enchufe de potencia.
- c) Cambie el interruptor de alimentación principal en el sistema del panel trasero a la posición "-", y el indicador esta encendido,
- d) Presione el botón de potencia en el panel de control y empiece el sistema. (tarda $\overline{a}$ minutos para la inicialización) ~

Nota: Si hay condiciones anormales en el sistema, presione y mantenga el botón de encendido por 8 segundos para forzar al equipo a apagarse. Si no se usa el equipó por largo tiempo, cambie el interruptor de la unidad principal a apagado, posición "O". I

Nota 2: NO apague el interruptor principal de poder cuando se esta inicializando el sistema. Use el interruptor de poder en el panel de control para apagar el sistema y luego apague el interruptor principal. Siga las indicaciones correctas para apagar el sistema, de lo contrario podría perder información o dañar el disco duro.

En el caso del modelo APOGEE 3500, se debe hacer antes lo siguiente:

APOGEE 3500  $\frac{2}{3}$   $\sum_{\substack{2 \text{ odd} \\ \text{subscript} \\ \text{all}}}\frac{2}{3}$ 

- a) Afloje los tornillos como se muestra en la figura hasta que el panel de control seអ pueda rotar a la izquierda y derecha.<br>b) Eleve el brazo de soporte sobre el sistema. Conecte los 2 cables de conexión *r*
- fíjelos bien, y luego coloque el brazo en la parte rotativa del cuerpo del equipo,
- c) Apunte los 2 tornillos atrás del LCD a las 2 esquinas convexas en la parte de arriba del brazo, y use las esquinas para soportar el LCO.
- d) Fije el bucle en la parte trasera del LCO con la parte correspondiente del brazo. !
- e) Conecte el puerto DVI y el cable de interfase de la alimentación con el LCD. Luego utilice los cables conectores para fijar la línea de bucle.
- f) La instalación finalizó.

Cuando finalice esta parte, siga los pasos de la Instalación arriba mencionada. ¿--

Registro de Producto según Disposición ANMAT 2318'02 y 727/03 21/65 221/65 21/65

 $\dot{\omega}$  -

o<br>S

 $-\frac{1}{2}$ 

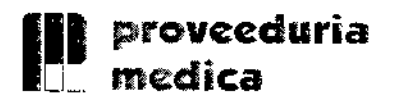

#### Pasos para un examen general:

- a) Ingreso de datos del paciente: Ingrese los datos del paciente antes de comenzar con el examen. Presione el botón ID de la consola para entrar a la página de *información del paciente.* Ingrese los datos en el campo de *PID, NOMBRE* Y *IDExam.*
- b) Seleccione transductor y tipo de examen: Cuando se empieza el sistema, el sistema esta predeterminado para utilizar el transductor de! enchufe PROBE A y para usar el tipo de examen preseteado. Si durante el examen debe usar otro transductor u otro tipo de examen, presione el botón de

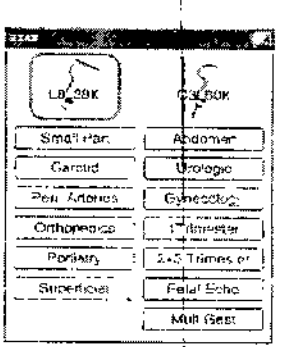

Probe/Exam en el panel de control y elija el transductor y el tipo de examen que desee.

- c) Imagen: Todos los modos de imágenes disponibles pueden ser accedidas directamente del panel de control. El ajuste de los parámetros de las imágenes pueden ser controlados por botones, perillas e interruptores en el panel de contrbl.
- d) Anotaciones y pictogramas: La función de anotación le permite al paciente usar el botón de Text y Annot del panel de control para agregar anotaciones a las imágenes. Las anotaciones están preestablecidas em ANNOT SETUP. Los pictogramas pueden ser invocados por medio del botón de BDYMK.
- e) Impresión: El usuario puede usar la impresora instalada para imprimir las imágenes.
- f) Revisión de imágenes: Durante o luego el examen, el usuario puede presionar el botón de *ID* y seleccionar *Import* de la pantalla de información del paciente bara revisar la imagen del examen actual.
- g) Almacenar Imágenes: El usuario puede almacenar las imágenes adquiridas y/o Ios.<br>clips de cine en la memoria.
- م به ابت میں اور است اور h) Mediciones y cálculos: El usuario puede presionar el botón de **Meas** para elegire<br>medir y calcular cosas en las imágenes congeladas. El sistema adopta estas una a medir y calcular cosas en las imágenes congeladas. El sistema adopta estas mediciones para calcular y crear un informe del paciente.
- Final del examen: Para completar el examen, cierre el examen actual (presione ~ ~ "l: i) botón de *ID* para abrir la página de información del paciente y haga clic en *ERB Exam* **en esta página). Cierre el archivo, termine la transferencia de información** $\frac{1}{2}$ limpie los datos actuales del paciente para prepararse para un nuevo examen.

Nota: Si se empieza un Nuevo examen sin finalizar el examen anterior, almacenar información errónea de pacientes.

#### 7.3. SEGURIDAD Y CORRECTO FUNCIONAMIENTO DEL PRODUCTO MÉDICO

El producto ha sido diseñado y probado siguiendo las normas de seguridad para dispositivos eléctricos que se indican a continuación:

Normas (para su homologación en la UE se utilizaron las normas pertinentes europeas EN armonizadas en vez de las normas lEC):

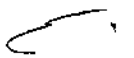

• ISO 9001:2008 Requerimientos de calidad del sistema.

s t

HERNA

Fegistro de Producto según Disposición ANMAT 2318/02 y 727/03 22165 22165 22165

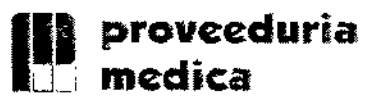

# $939 / \sqrt{M}$ REGISTRO DE PRODUCTO / Y FOLIO SISTEMAS DE IMÁGENES POR ULTRASONIDO SIUI (APOGEE)

- EN ISO 14971: 2007 Dispositivos médicos Aplicaciones de riesgo del dispositivo médico. •
- EN 980: 2008 Símbolos usados en la etiqueta del dispositivo médico.
- EN ISO 10993-1: 2009 Evaluación biológica del dispositivo médico, parte 1: evaluación y prueba.
- EN ISO *10993-5:* 2009 Pruebas de citotoxisidad in Vitro.
- EN ISO 10993-10: 2009 Pruebas de irritación y hipersensibilidad de tipo retardo.
- lEC 61157: 2007 Requerimientos de la declaración de la salida acústicé del dispositivo médico de ultrasonido. ,
- EN 180 13485: 2003/AC: 2007 Dispositivo médico Sistema de manejo de ealidad-Requerimientos para la regulación.
- EN 60601-2-37: 2001/A1: 2005 + A2: 2005 Requerimientos particulares para la seguridad de diagnóstico médico por ultrasonido y equipo de monitoreo.
- EN 60601-1: 1990 + A1 + A2: 1995 Dispositivo médico eléctrico parte 1: Requerimientos de seguridad generales.
- rtequerimientos de segondad generales.<br>EN 60601-1-1: 2001 Dispositivo médico eléctrico- Parte 1: Requerimientos d seguridad generales – normas colaterales: Requerimientos de seguridad <sup>r</sup>para equipamiento médico eléctrico. •
- EN 60501-1-2: 2007 Dispositivo médico eléctrico- Parte 1: I Requerimientos de seguridad generales – normas colaterales: Compatibilidad electromagnéti Requerimientos y pruebas. •
- | Requerimientos y pruebas.<br>I EN 60601-1-4: 1996/A1: 1999 Dispositivo médico eléctrico- Parte 4: Requerimiento <del>-</del> de seguridad generales -- normas colaterales: Sistema programable del dispositivo<br>médico eléctrico.
- 60601-1-6: 2007 Dispositivo médico eléctrico: Requerimientos de seguridad
	- generales Normas colaterales: uso. .,¿ ,~" <sup>o</sup> .,; ~ EN 1041: 2008 Información provista por el fabricante con el dispositivo médico. oC: o
	- en 1041: 2008 Información provista por el tabricante con el dispositivo médico -<br>EN 62304: 2006 Software del dispositivo médico Proceso de ciclo de vida del . software.

حد |<br>Salvo modificación.<br>El producto está diseñado para eliminar factores perjudiciales y lleva la marca CE, de El producto está diseñado para eliminar factores perjudiciales y lleva la marca CE, conformidad con la directiva 93/42/CEE de la UE referente a aparatos médicos. ~

El equipo y sus accesorios son seguros si se les da un uso acorde a los fines establecidos y si se tienen en cuenta las descripciones e indicaciones detalladas en las instrucciones de uso.

÷

~. *e*

#### 7.4. RIESGOS RELACIONADOS CON LA IMPLANTACiÓN

El producto no se implanta.

.<br>العمل<br>ال

្លឹក

HERNA!

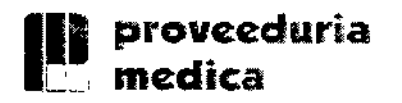

M  $9, 3, 9$ FOLIO REGISTRO DE PRODUCTO ౫ SISTEMAS DE IMÁGENES POR ULTRASONIDO SIUI APOGEE)  $DF$  $R$ 

#### 7.5. RIESGOS DE INTERFERENCIA

Aunque el equipo cumple con todas las normas y requisitos de interferencia electromagnética, es posible que la unidad pueda interferir con otros tipos de equipos electrónicos.

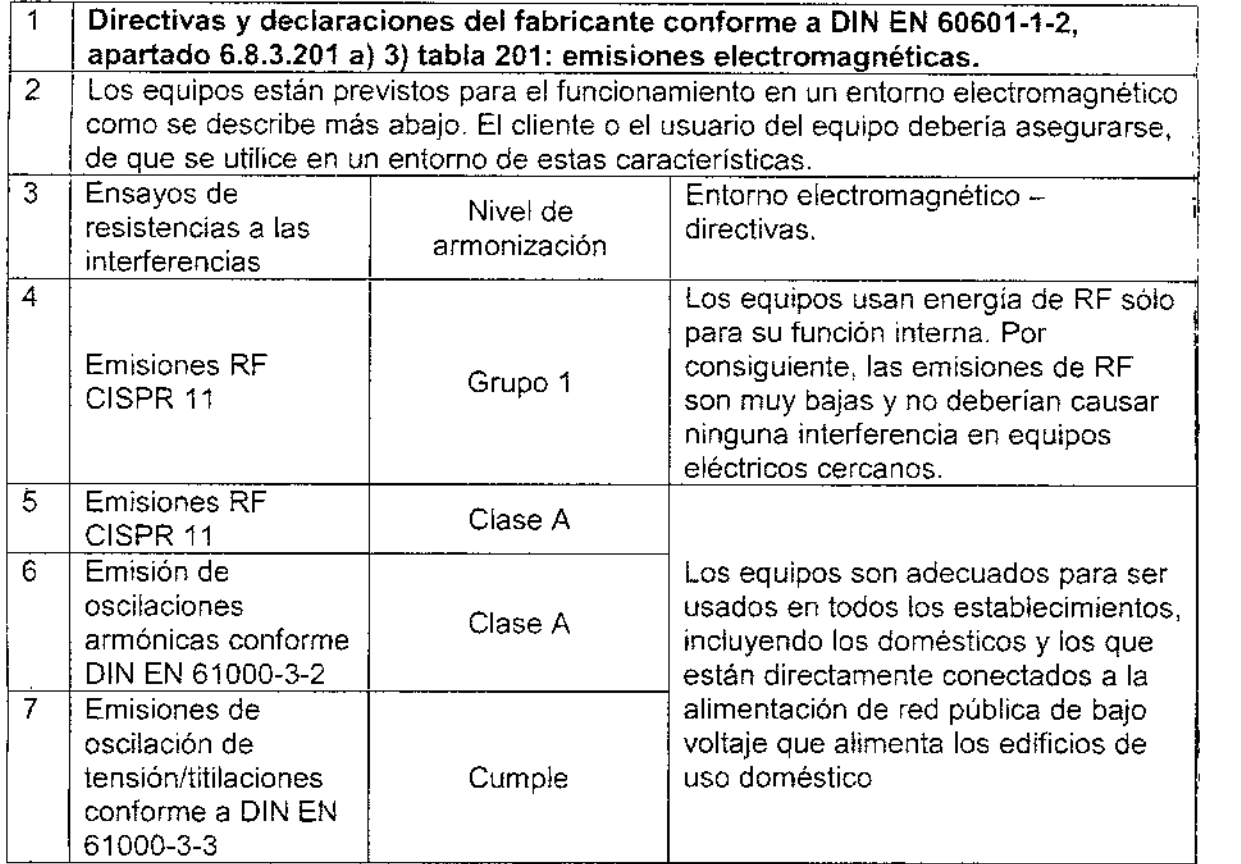

### Directivas y declaración del fabricante conforme a D1N EN 60601-1-2, apartado  $\frac{6.8.3.201 \text{ a}}{2}$  3) tabla 201: emisiones electromagnéticas

Los equipos están previstos para el funcionamiento en un entorno electromagnético como  $\sqrt{2}$ se describe más abajo. El cliente o el usuario del equipo debería asegurarse, de que se utilice en un entorno de estas características. "

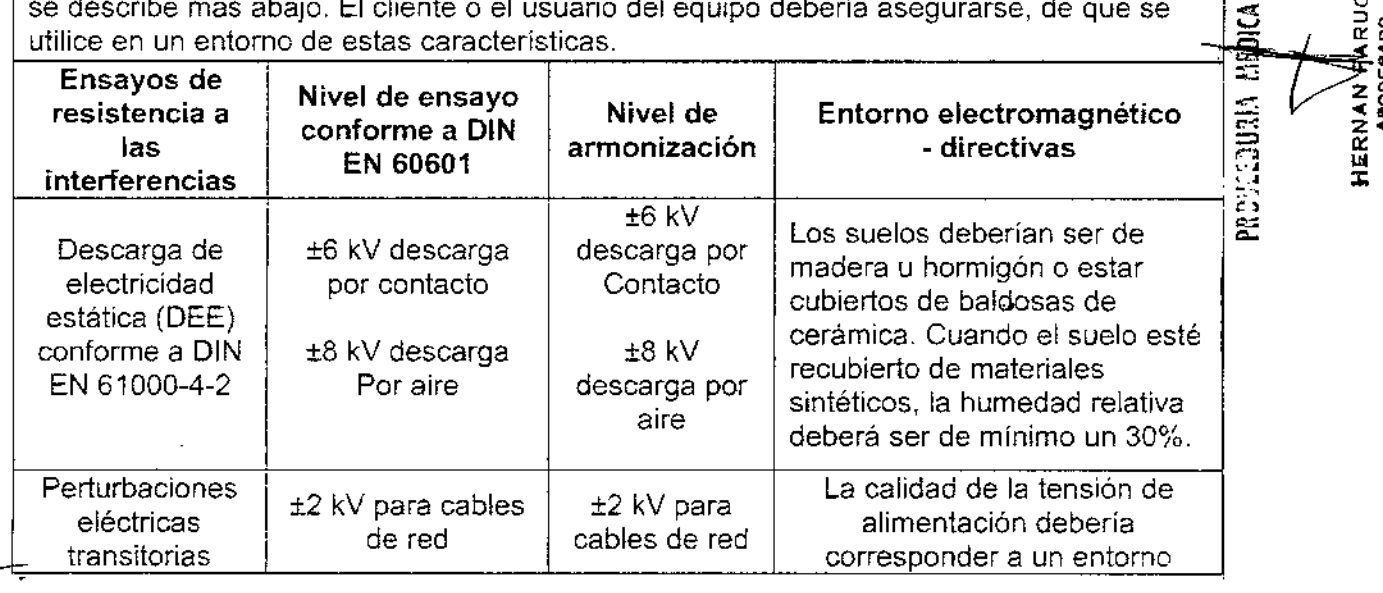

—;<br>∞ -

 $\mathbb S$ 

o ~

g ī •*W* Q  $\ddot{\tilde{\xi}}$ 

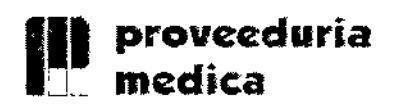

ŀ

# REGISTRO DE PRODUCTO SISTEMAS DE IMAGENES POR ULTRASONIDO SIUI (APOGEE

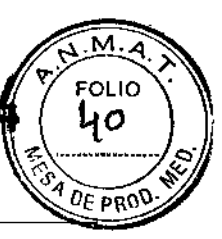

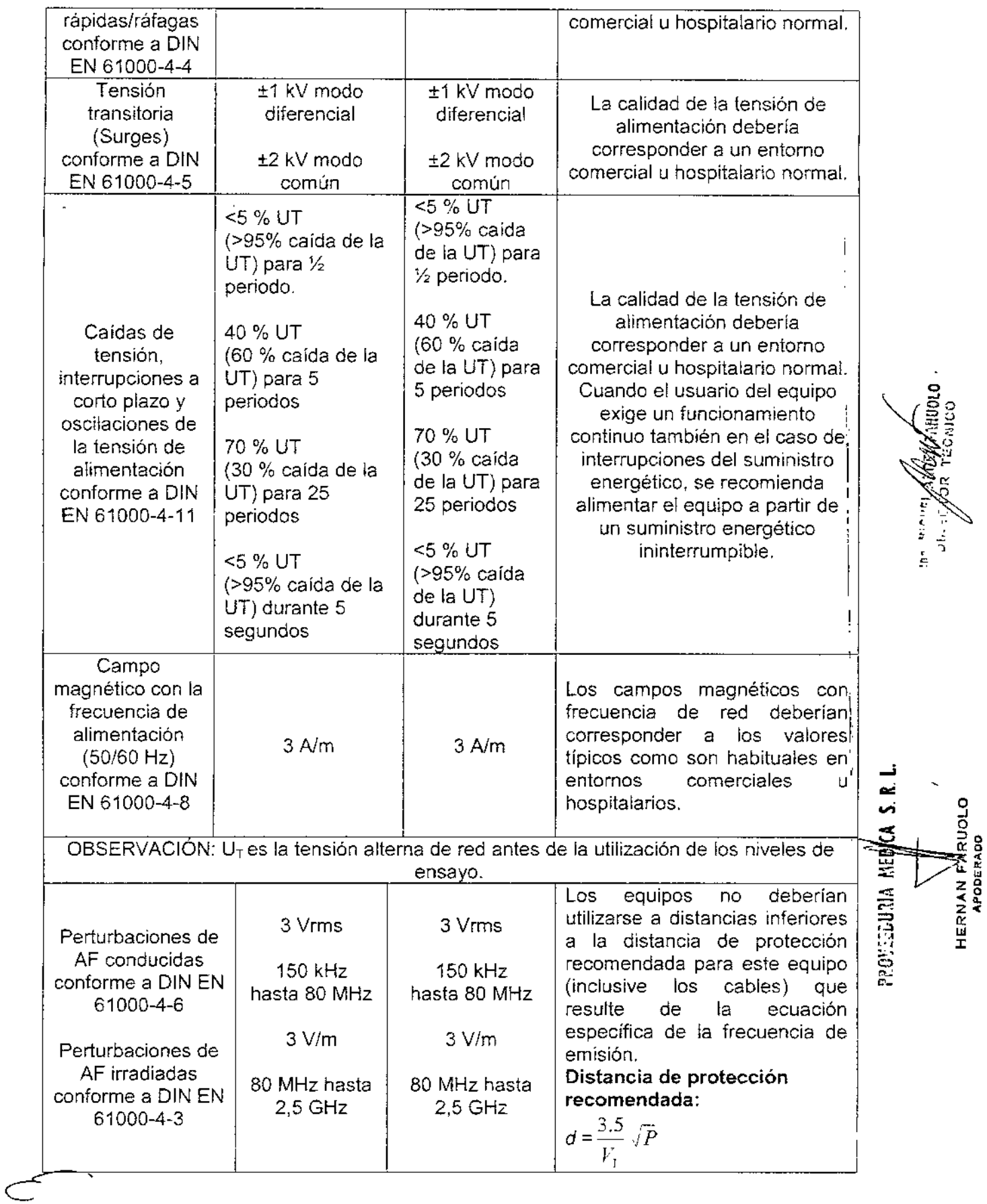

Registro de Producto según Disposición ANMAT 2318/02 y 727/03. 25/65 25/65

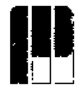

# REGISTRO DE PODEJCHO SISTEMAS DE IMAGENES POR ULTRASONIDO SIUI (APOGEE)

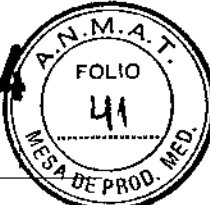

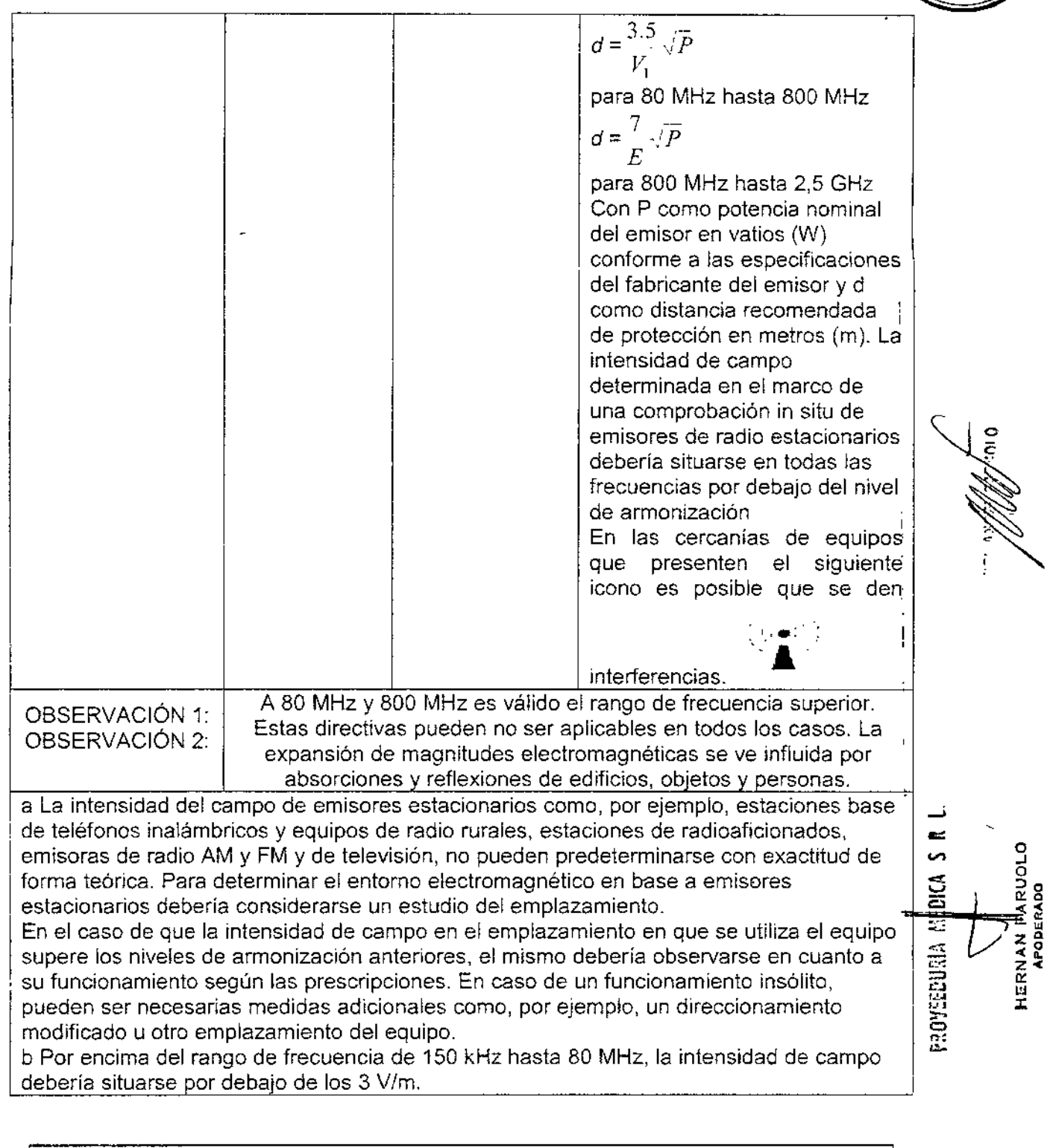

#### Distancias de protección recomendadas entre equipos de telecomunicación de AF portátiles y móviles y el equipo, conforme a DIN EN 60601-1-2, apartado 6.8.3.201 b), tabla 206

El equipo está previsto para un área dentro de un entorno electromagnético, en el que las perturbaciones de AF estén controladas. El cliente o el usuario pueden contribuir a evitar interferencias electromagnéticas observando la distancia mínima entre equipos de telecomunicación de AF portátiles y móviles (emisores) y el equipo dependiendo de la potencia de salida del equipo de telecomunicación, tal como se indica más

 $\overline{\phantom{a}}$ 

e<br>Pasa

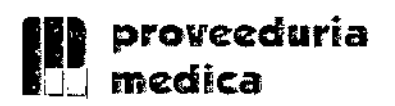

## **14 | Proveeduria**<br> **IPP | Proveeduria** REGISTRO DE PRODUCTO<br>
SISTEMAS DE IMÁGENES POR<br>
ULTRASONIDO SIUI (APOGEEX<sup>®</sup>  $939 \times M$  $\,$ nedica  $\,$  . The SISTEMAS DE IMÁGENES P $\,$ dR $\,$  .  $\,$  42  $\,$ ULTRASONIDO SIUI (APOGEÈ Os na

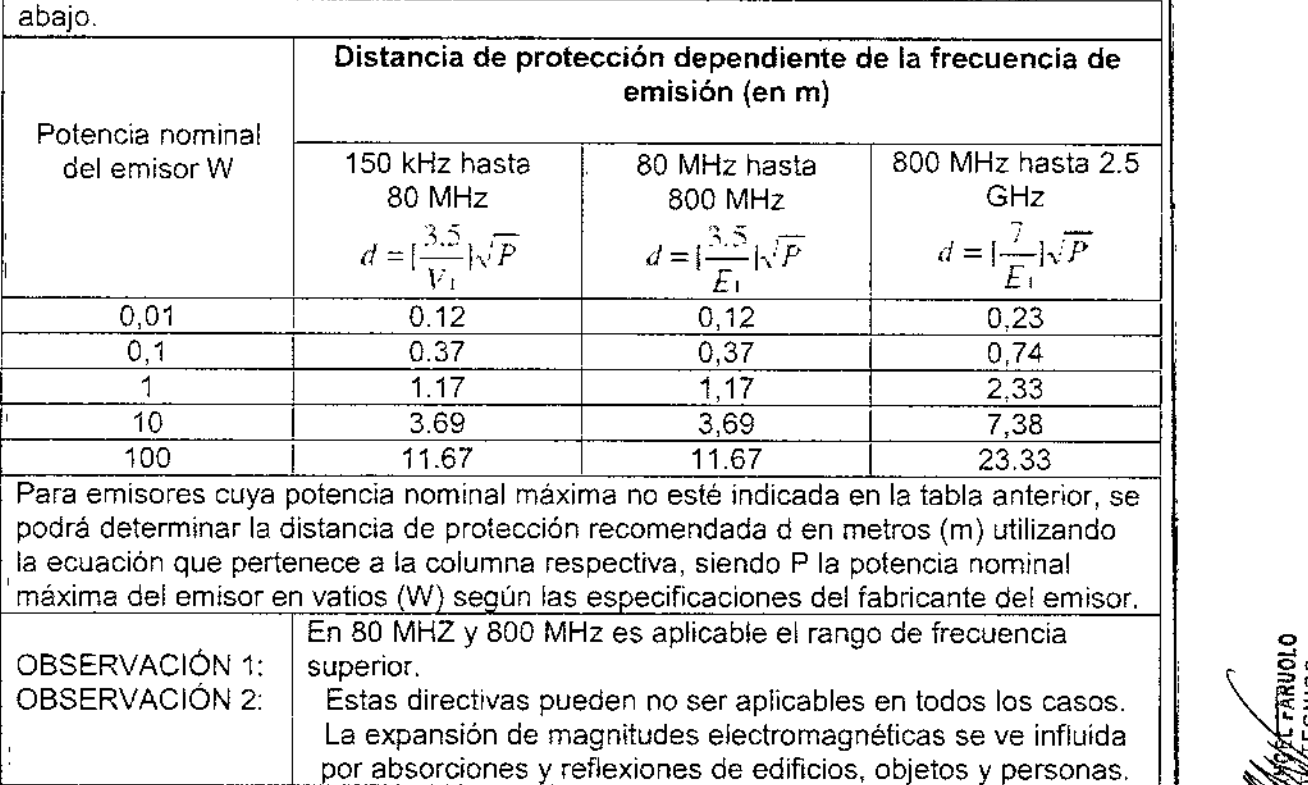

### 7.6. INSTRUCCIONES EN CASO DE ROTURA DEL ENVASE

En caso de rotura del envase, si el producto no ha sido dañado, no se altera las funciones previstas del mismo.

### 7.7. REUTILIZACiÓN DEL PRODUCTO MÉDICO

El equipo es un equipo destinado a su reutilización.

نہ<br>. Las prácticas de higiene y cuidados del equipo entre usos es facultad del profesional que le .<br>محمد ال \_\_<br>≌\_

#### Limpieza y esterilización de transductores:

El transductor debe ser limpiado y esterilizado luego de su uso.

Por favor siga las condiciones abajo mencionadas cuando se limpie y esterilice transductor, de lo contrario puede dañarlo:

- a) El transductor no se debe limpiar o esterilizar con alcohol, limpiadores conteniendez.<br>alcohol, u otros solventes orgánicos.
- b) Si se sumerge la parte admitida del transductor, no se debe superar la marca indicada en el mango del mismo.
- c) No procese el transductor con vapor a alta presión u óxido etileno.
- d) No sumerja el transductor por más de 1 hora.

#### Limpieza:

i.

a) Limpie la superficie del transductor con un paño suave empapado en agua luego de ,-:~\_. --:-5U uso <sup>1</sup>

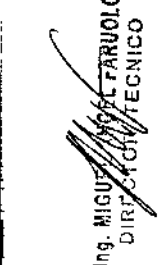

,

RUOLO

**HERNAN FARL**<br>APODERADO

, ,

 $\Rightarrow$ 

'" ~<br>~

27165.

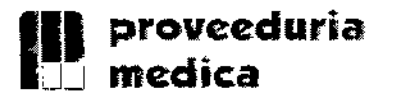

b) Si el transductor está sucio, use un paño suave empapado de un limpiador (ej. Jabón neutro) para limpiarlo, y luego use un paño suave empapado en agua para eliminar el limpiador.

REGISTRO DE PEDIQUOLO SISTEMAS DE IMÁGENES POR ULTRASONIDO SIUI (APOGEE)

EOLIC

e) Luego de limpiarlo, séquelo con un paño suave seco.

#### Desinfección:

- a) El transductor debe desinfectarse con un líquido especial. Se recomienda usar solución de Glutaral o de Bromuro de Benzalkonium. La solución desinfectante debe ser formulada y usada siguiendo las instrucciones del fabricante. Se recomienda usar el desinfectante: Solución Cidex de Johnson & Johnson.
- b) Luego de la desinfección, elimina la solución de desinfectante del transductor; con agua esterilizada, y luego séquelo con un paño suave y seco.

Advertencia: La cubierta de un transductor no lo protege eficientemente contra contaminación si se uso en un paciente con la enfermedad de Creutzfeldt Jacob. Todo transductor que se sospeche estuvo en contacto con un paciente con esta enfermedad debe ser eliminado.

#### Esterilización:

Para un transductor usado en procedimientos intervencionistas, la parte de contacto con el tejido humano debe ser desinfectada y esterilizada siguiendo un proceso estricto.

- a) Remueva la guía de biopsia del transductor, y pase la guía de biopsia por agua.
- b) Luego de limpiarla, séquela con una gasa limpia.
- c} Ésta guía debe ser desinfectada siguiendo un proceso de desinfección especia!] Es recomendable usar solución de Glutaral.

#### Mantenimiento:

Cada vez antes de operar el sistema, el usuario debe inspeccionar el cable conectar, del transductor, el cable de! transductor, el conductor de ecualización de potencia y el cable de alímentación para ver si hay daños o conexiones erróneas. Verifique si el conductor de ecualización de potencia esta adecuadamente conectado a tierra.

Se debe prestar especial atención a estas inspecciones diarias para evitar peligrosinesperados y para usar el equipo con seguridad.

 $\frac{1}{2}$ Cada vez que se encienda el equipo, verifique que el indicador de potencia y el ventiladorestán operando normalmente. Los botones y perillas deben ser inspeccionado $\overline{\mathbf{a}}$ detalladamente cada medio año.<br>  $\overline{C}$ <br>
TRATAMIENTO O PROCEDIMIENTO ADICIONAL<br>  $\overline{C}$ 

#### 7.8. TRATAMIENTO O PROCEDIMIENTO ADICIONAL

Todos los procedimientos correspondientes al uso e instalación del equipo están indicado~ en el manual de uso.

#### 7.9. RADIACIONES CON FINES MÉDICOS

Esta función no corresponde al equipo. C-- .

 $\overline{a}$ 

 $\begin{array}{cc} \Xi_1^* & \Xi_2^* \ \Xi_3^* & \Xi_3^* \end{array}$ 

 $\frac{2}{7}$   $\frac{1}{9}$ 

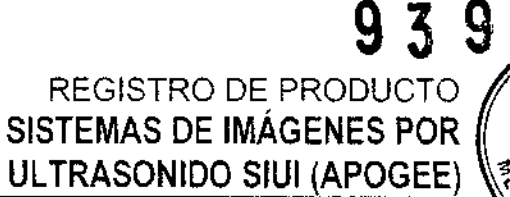

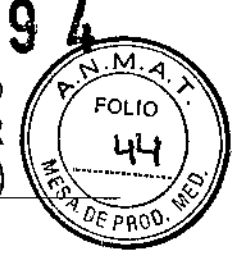

#### 7.10. CAMBIOS DEL FUNCIONAMIENTO DEL PRODUCTO MÉDICO ,

Los mensajes de anomalía, se muestran en forma de códigos de error y no se enumeran en el Manual de Uso del equipo. :

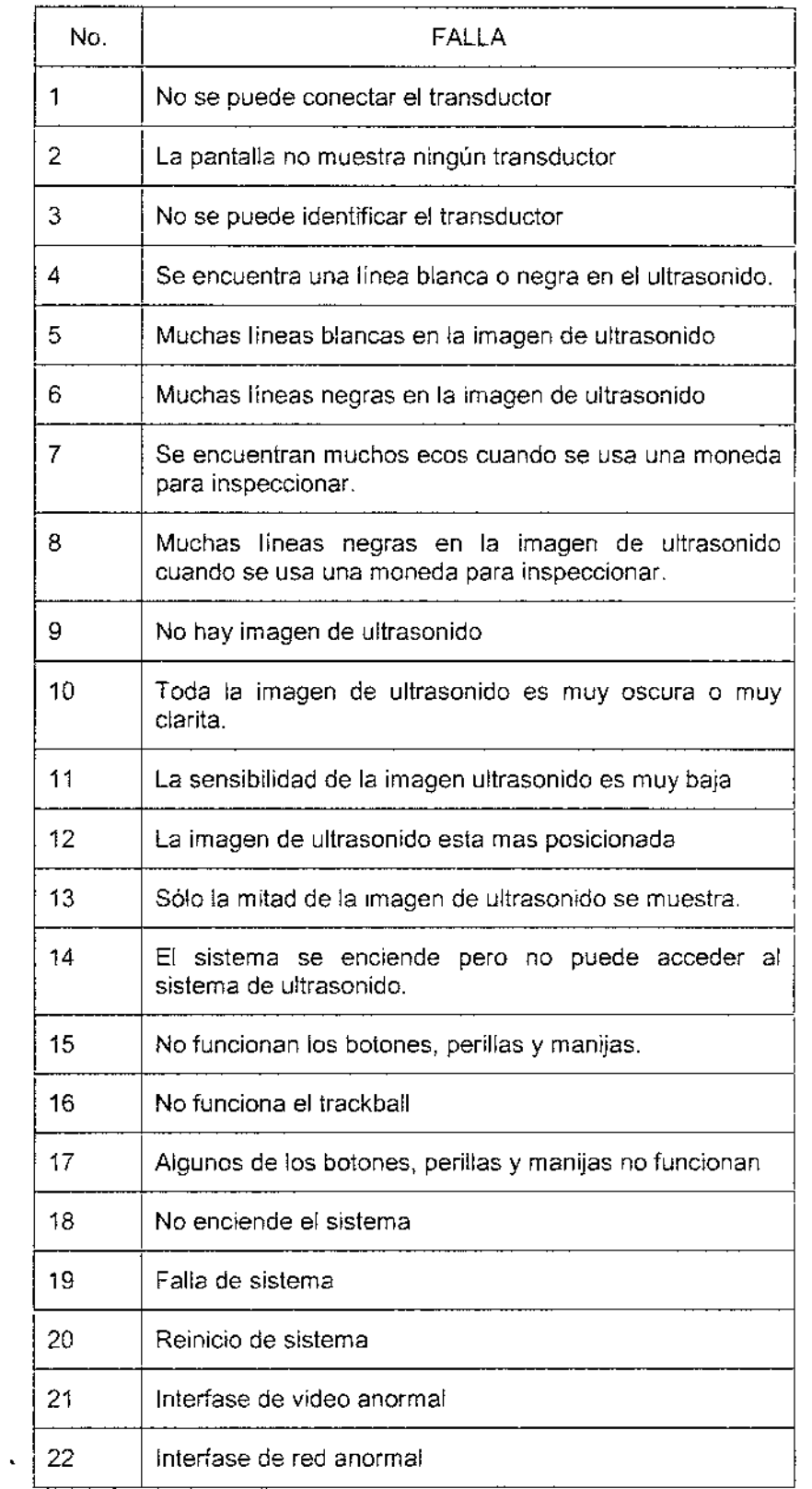

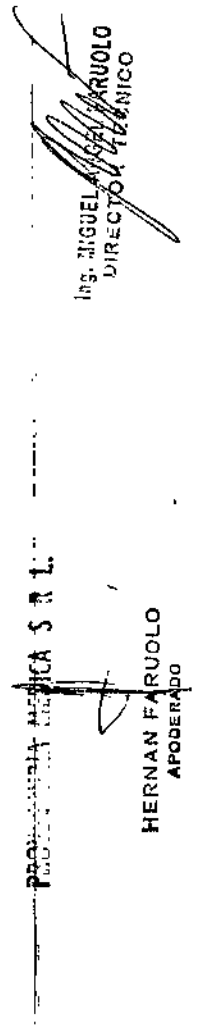

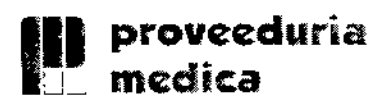

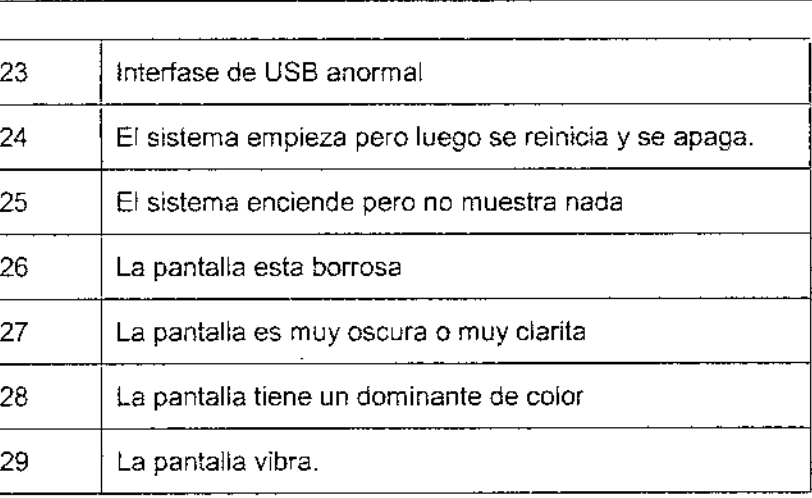

### 7.11. CONDICIONES AMBIENTALES DEL PRODUCTO MÉDICO

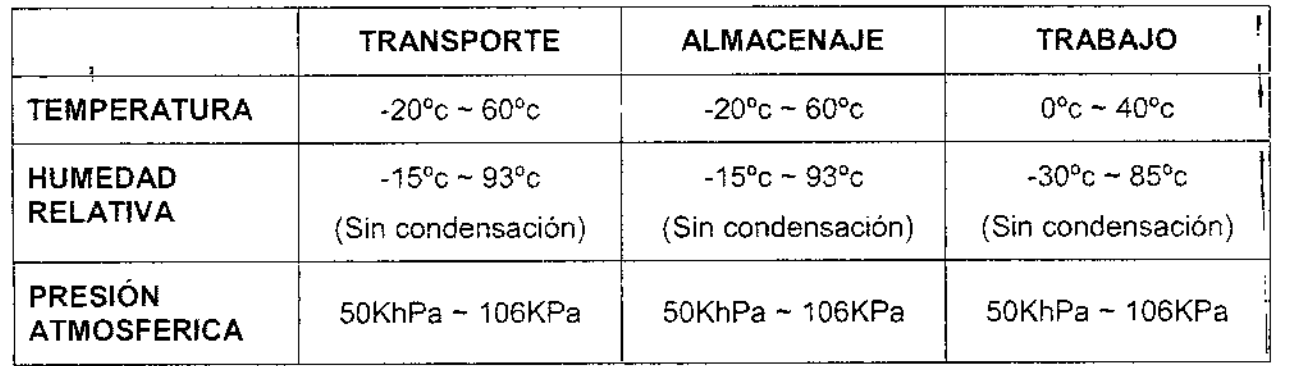

#### 7.12. MEDICAMENTOS SUMINISTRADOS POR EL PRODUCTO MÉDICO

Esta función no corresponde al equipo. El mismo no suministra medicamentos. \~

## 7.13. ELIMINACIÓN DEL PRODUCTO MÉDICO  $\frac{2}{\sqrt{2}}$

ELIMINACIÓN DEL PRODUCTO MÉDICO<br>El sistema, sus accesorios y residuos deben ser eliminados o reciclados adecuadamente at:<br>finalizar su vida útil de acuerdo a las leyes de seguridad nacionales y a normas '9: ~ ~ ~ ~ ~ ~ \* \* regulaciones ambientales, para reducir riesgos a un nivel mínimo posíble.  $\hspace{1cm} \mathbb{F} \hspace{1cm} \mathbb{F}$   $\hspace{1cm} \mathbb{H}$ PT. 15

# 7.14. PRODUCTO MÉDICO DE MEDICiÓN µ<br>€<br>أصرح

Este producto no tiene función de medición.

~.

**939** מו ומי REGISTRO DE PRODUCTO SISTEMAS DE IMÁGENES POR 45 ULTRASONIDO SIUI (APOGEE e a O

3 o

, I

ľ

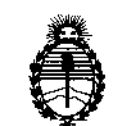

 $Ministerio de Salud$ **Secretaría de Políticas, Regulación e Institutos** A.N.M.A.T.

### ANEXO CERTIFICADODE AUTORIZACIÓN E INSCRIPCIÓN

Expediente Nº: 1-47-3110-1916-16-4

•,

I

 $\mathsf I$ 

I I

**El Administrador Nacional de la Administración Nacional de Medicamentos,** Alimentos y Tecnología Médica (ANMAT) certifica que, mediante la Disposición Nº 9..~...9 ...4. , **<sup>y</sup> de acuerdo con <sup>10</sup> solicitado por Proveeduría Medica S,R.L, se autorizó la inscripción en el Registro Nacional de Productores y Productos de.** Tecnología Médica (RPPTM), de un nuevo producto con los siguientes datos 1 **identificatorios característicos:**

**Nombre descriptivo: Sistemas de imagen por ultrasonido,**

**Exploración, por Ultrasonido** 14-278-Sistemls de **Código de identificación y nombre técnico UMDNS:**  $\mathbf{I}$ 

Marca(s) de (los) producto(s) médico(s): SIUI

Ciase de Riesgo: II

**Indicación/es autorizada/s: Aplicaciones de diagnóstico por ultrasonido para diferentes partes del cuerpo. Aplicaciones en cardiología, abdomen, obstétricaSi ginecológicas, periferia vascular, pequeñas partes, senos, transcran:eal, urología, esqueleto muscular, neonatología, pediatría, ortopedia.**

Modelo/s: Apogee 1000 Sistema de Imágenes por Ultrasonido

Apogee 1100 Sistema de Imágenes por Ultrasonido

**Apogee 1200 Sistema de Imágenes por Ultrasonido**

**Apogee 3500 Sistema de Imágenes por Ultrasonido**

Apogee 3800 Sistema de Imágenes por Ultrasonido Condición de uso: Venta exclusiva a profesionales e instituciones sanitarias Nombre del fabricante: Shantou Institute of Ultrasonic Instruments Co. LTD Lugar/es de elaboración: 77 Jinsha RD, Shantou, Guangdong, China. Se extiende a Proveeduría Medica S.R.L el Certificado de Autorización e Inscripción del PM-1254-125, en la Ciudad de Buenos Aires, a

...........1;11\ *f~GO*.' 2016. / siendo su vigenCia " por CinCO '(5) anos - <sup>a</sup> contar de Ia fecha , de su emisión.

DISPOSICIÓN Nº 9394

" .

Dr. AOBERTO LEDE Subadministrador Nacional A *N "* "T

ļ. , I I

I j

';;','

*•. j- .', •* . ..